Intel® Server Board S3000PT Quick Start User's Guide

Thank you for buying an Intel® Server Board S3000PT. The following information will help you integrate your new server board into a third-party chassis.

For details on selecting a third-party chassis, please see http://www.intel.com/go/serverbuilder and http://support.intel.com/support/motherboards/server.

When installing the server board into a third-party chassis, refer to the instructions that came with the chassis.

If you are not familiar with ESD (Electrostatic Discharge) procedures used during system integration, please see the *Intel® Server Board and Server Chassis Safety Information* document at

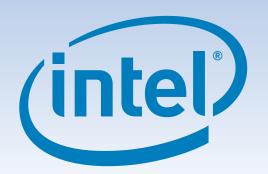

### Warning

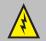

**Safety information:** Read all the safety and caution statements in this document before performing any of the instructions. Also, see the *Intel® Server Board and Server Chassis Safety Information* document at: http://support.intel.com/support/motherboards/server/sb/cs-010770.htm for complete safety information.

### Caution

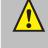

Electrostatic discharge: Observe normal Electrostatic Discharge (ESD) procedures during system integration to avoid possible damage to the server board and/or other components of the system.

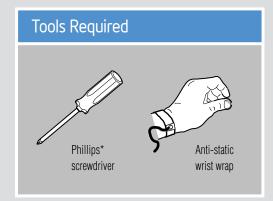

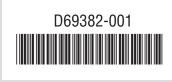

Intel is a registered trademark of Intel Corporation or its subsidiaries in the United States and other countries.

\*Other names and brands may be claimed as the property of others.

Copyright © 2006, Intel Corporation. All rights reserved.

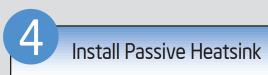

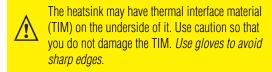

1 If present, remove the protective film on the TIM. If no TIM is present, evenly coat the heatsink with a thermal compound.

2 Align heatsink fins to the front and back of the chassis for correct airflow.

Each heatsink has four captive fasteners and should be tightened using the following procedure:

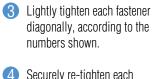

over-tighten

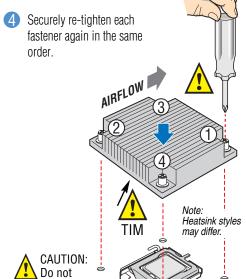

# Install DIMM Memory

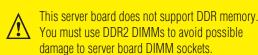

DDR2 DIMM Memory Identification

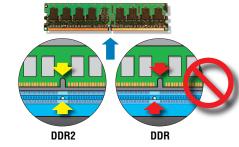

DIMM notch and socket bump must align as shown

Memory Type: Minimum of one 256-MB, DDR2 533/667 MHz compliant unbuffered, ECC or non-ECC, SPD SDRAM 240-pin gold DIMM.

Notes and Cautions:

Populate DIMMs in the order of: 1A, 1B, 2A, 2B.

The DIMM size, speed, and vendor must be the same within a bank. However, the DIMM size can vary between banks. For example, Bank 1 can use two 256-MB DIMMs and Bank 2 can use two 512-MB DIMMs.

For additional memory configurations, go to: http://support.intel.com/support/motherboards/server

Memory sizing and configuration are guaranteed only for qualified DIMMs approved by Intel.

# Processor: Intel® Celeron® D processor, minimum 2.4 CHz with cheesing compatible.

To avoid integration difficulties and possible

board damage, your system must meet the following minimum requirements:

Minimum Hardware Requirements

- Processor: Intel® Celeron® D processor minimum 2.4 GHz with chassis compatible fan / heatsink
- Memory Type: Minimum of one 256-MB, DDR2 533/667 MHz compliant unbuffered, ECC or non-ECC, SPD SDRAM 240-pin gold DIMM
- Power: Per board, minimum of 200 W with 2 A of standby current, which meets the SSI EPS 12-V specification

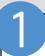

# Prepare Chassis

Refer to the instructions that came with your chassis for preparatory steps.

# Place the board(s) into the chassis, making sure that back panel I/O ports and chassis or I/O shield openings align correctly. Verify that server board mounting holes align correctly with the chassis standoffs. Place the server board into the chassis as shown below. Use the fasteners that came with your chassis to secure the server board to the chassis.

# Install Processor

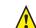

Notes and Cautions

- 1. When unpackaging a processor, hold it by the edges to avoid touching the pins.
- 2. This server board has a "zero-insertion force" socket. If processor does not drop easily into socket, make sure lever is in the fully open position.

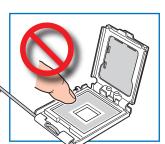

C. Remove the Processor Protective Cover

1 Take the processor out of the box and

remove the protective shipping cover.

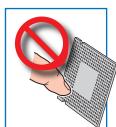

### A. Open the Socket Lever

- Push the lever handle down and away from the socket to release it.
- 2 Pull the lever and open all the way.

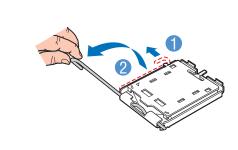

### D. Install the Processor

- Orient the processor with the socket so that the processor cutout matches the socket notch.
- 2 Install the processor as shown

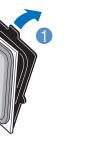

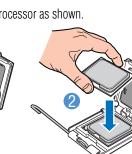

E. Remove Socket Protective Cover

B. Open the Load Plate

Push the rear tab with your finger tip to bring

the front end of the load plate up slightly.

2 Open the load plate as shown.

- Grasp the socket protective cover tab and pull away from the load plate as shown.
- 2 Remove the socket protective cover and store for future use.

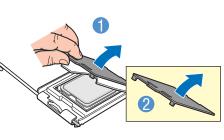

### F. Close Load Plate and Socket Lever

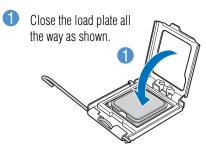

- With your finger, push down on the load plate as shown.
- 3 Close the socket lever and ensure that the load plate tab engages under the socket level when fully closed.

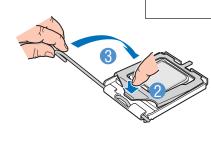

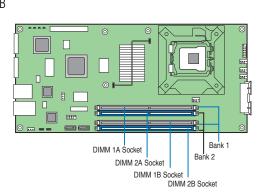

### To Install DIMMs:

- Open both DIMM socket levers.
- 2 Note location of alignment notch.
- (3) Insert DIMM, making sure the connector edge of the DIMM aligns correctly with the slot.
- Push down firmly on the DIMM until it snaps into place and both levers close.

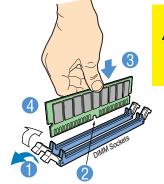

Avoid touching gold contacts when handling or installing DIMMs.

Go to Side 2.

Download from Www.Somanuals.com. All Manuals Search And Download.

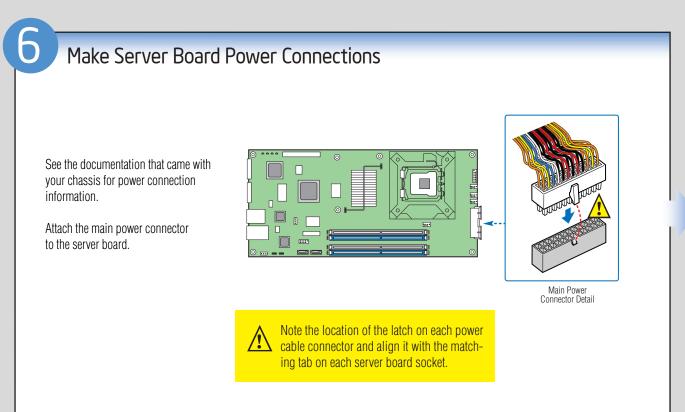

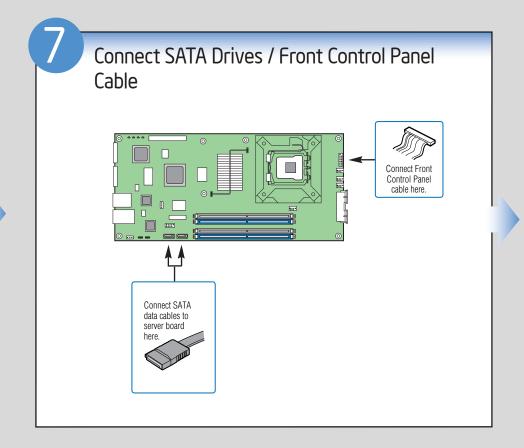

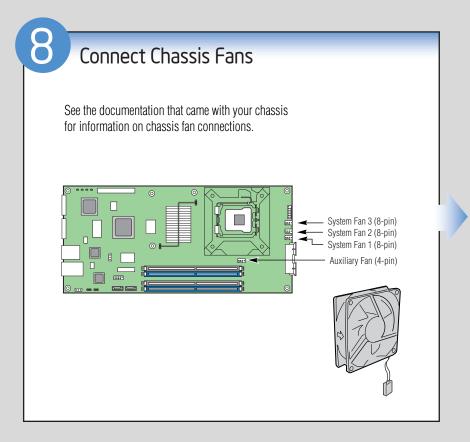

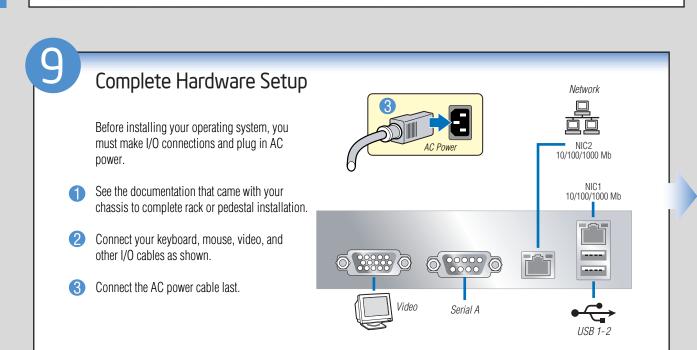

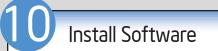

- A. Confirm BIOS Version: Look on the Server/System Management screen in the BIOS Setup Utility to determine the installed BIOS version. Compare this to the versions at: http://support.intel.com/support/motherboards/server. If new versions are available, update the BIOS on your system. See the BIOS readme.txt for update instructions.
- B. Configure On-board RAID via Ctrl-E: Refer to the installation instructions provided with the RAID controller.
- C. Install Operating System: Refer to the installation instructions provided with the operating system.
- D. Install Operating System Drivers: Download the latest drivers from the product support website at: http://support.intel.com/support/motherboards/server.

# Reference

## Common Problems and Solutions

For a list of hardware components that have been tested with this system, see: http://support.intel.com/support/motherboards/server/s3000PT/

The system does not boot or show video at power-on:

- Check that +12V CPU power connector is plugged in. Without this cable the processor will not have any power.
- Beep code 4-3-2-1 means you have unrecognized or bad memory.
   Remove and replace DIMMs one bank at a time to isolate which one is causing problems.
- Remember, all DIMMs must be:
- DDR2 400/533/667 MHz compliant unbuffered, ECC or non-ECC, SPD SDRAM 240-pin gold DIMMs.
- The same speed.
- From the same manufacturer.
- Installed beginning with DIMM 1A.
- Your power supply must provide a minimum of 200-W with 2A standby current, which complies with the SSI EPS 12V specification.

The system sometimes works, but is exhibiting erratic behavior:

This is typically the result of using an under-rated power supply.

Make sure you are using at least a 200-W power supply.

| Accessories and Order Codes                                            |         |
|------------------------------------------------------------------------|---------|
| 1U Passive Heatsink (Intel)                                            | AXXUPHS |
|                                                                        |         |
| Server Board SKUs                                                      |         |
| 10-pack Intel® Server Board<br>S3000PT (horizontal power<br>connector) | ВРТНВВ  |
| 10-pack Intel® Server Board<br>S3000PT (vertical power<br>connector)   | BPTVBB  |

| Reference Chassis Accessories        |          |
|--------------------------------------|----------|
| 1U Rack-mount Chassis<br>(Evercase*) | R913-PTS |
| 1U Passive Heatsink<br>(Cooljag*)    | OAK-B6   |

A complete list of accessories and spares can be found at: www.intel.com/go/serverbuilder.

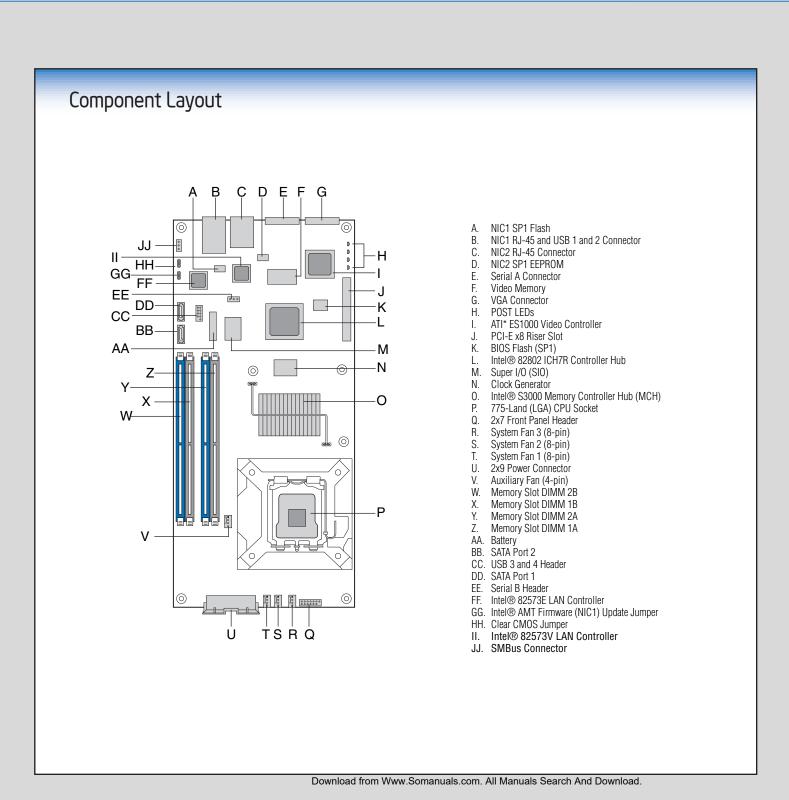

Free Manuals Download Website

http://myh66.com

http://usermanuals.us

http://www.somanuals.com

http://www.4manuals.cc

http://www.manual-lib.com

http://www.404manual.com

http://www.luxmanual.com

http://aubethermostatmanual.com

Golf course search by state

http://golfingnear.com

Email search by domain

http://emailbydomain.com

Auto manuals search

http://auto.somanuals.com

TV manuals search

http://tv.somanuals.com